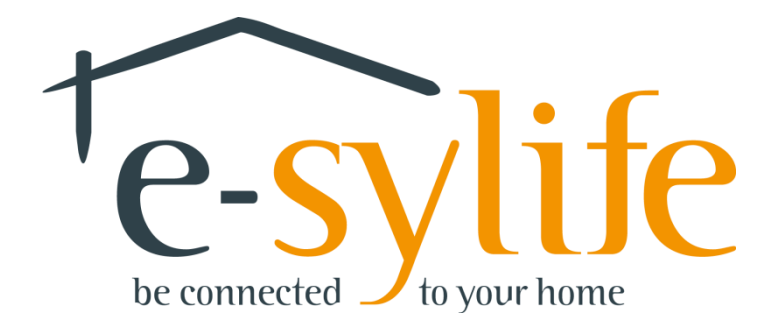

## **Module Gaz**

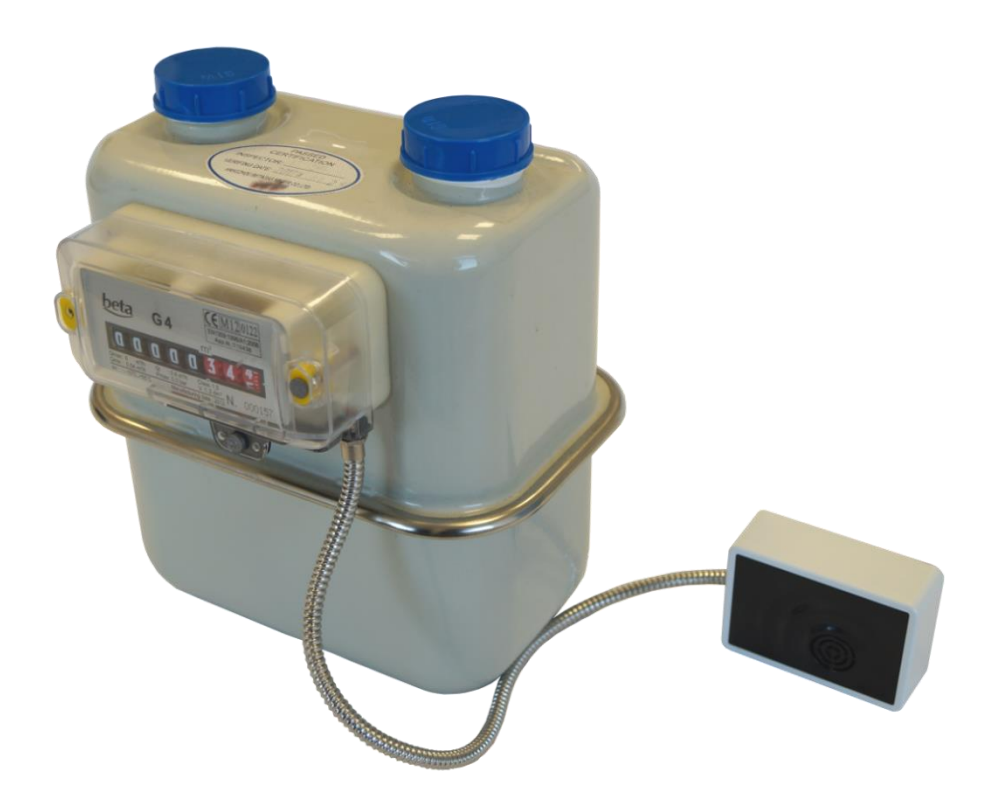

### **CONTENU DE LA BOITE e-sylife**

- Module Gaz (78 x 54 x 27 mm / 70g) avec pile
- Compteur de Gaz\* avec câble
- Ce document

### **CONFIGURATION SYSTÈME REQUISE**

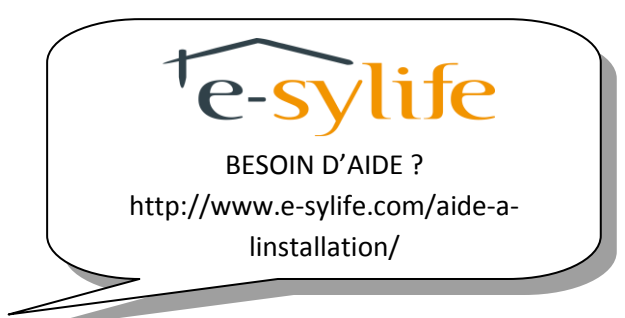

Posséder un Kub e-sylife relié à Internet

**\***Le compteur de gaz à connecter sur le module transmetteur se trouve dans un carton séparé

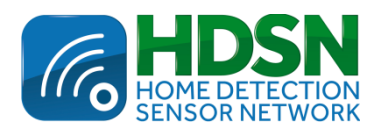

C E Made in France www.e-sylife.com

# **GUIDE D'INSTALLATION RAPIDE**

Le module Gaz vous permet de suivre la consommation en gaz de votre habitation, de sensibiliser vos proches et d'économiser jusqu'à 15% sur votre facture.

### **Branchement du module Gaz**

 Ajoutez le module Gaz à votre installation en vous connectant à votre espace, cliquez sur l'icône « Mon foyer » ensuite « Mes modules ». Cliquez sur

« AJOUTER UN MODULE » et renseignez le numéro de module et le numéro de sécurité que vous trouverez au dos du module.

- Attendez une minute.
- Connectez la prise mâle du câble du compteur de gaz à la prise femelle du module Gaz.
- Placez le module Gaz à proximité du Kub et retirez la languette de protection de sa pile afin de le mettre en fonctionnement. Une fois le module démarré, vous pouvez aller le mettre à sa place définitive. Ce dernier peut apparaître non connecté (NC) lors des deux premières heures.
	- *Nous vous conseillons de faire poser le compteur de gaz par un professionnel.*

*N'hésitez pas à nous contacter afin de connaître la liste des installateurs.*

#### **Votre module Gaz est maintenant en service.**

**Pour plus de détails consultez le manuel détaillé d'installation et d'utilisation, accessible dans votre « espace client » avec vos identifiants.**

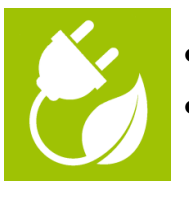